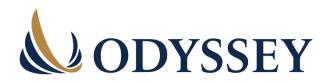

# **ODYSSEY XPRESS BROKER GATEWAY FAQ**

#### **1. WHAT IS THE ODYSSEY XPRESS GATEWAY?**

The Odyssey Xpress Broker Gateway is an application built by Odyssey for **you** – the brokerage and financial institution community.

The Gateway allows a firm's authorized users to obtain the following **on-demand**, **24/7**, for registered securityholders:

- Confirmation of outstanding free-trading DRS positions
- Confirmation of any applicable stops or restrictions on restricted DRS positions
- Current DRS Confirmation Statements
- Confirmation of a physical certificate's validity and any applicable stops or restrictions

#### 2. WHY DID WE CREATE THE GATEWAY?

To make it **simple**, **fast**, **and easy** for you to confirm if a position or certificate is outstanding and available for transfer or deposit.

This will allow you to obtain the information you need on-demand with a few clicks and zero wait times.

#### 3. HOW DO YOU REGISTER TO THE GATEWAY?

Go to <u>www.odysseycontact.com</u> and select "I am an Employee at a Brokerage Firm or Securities Dealer."

Then select "Confirm stops or restrictions on a certificate or validity of a DRS Statement" and fill out the registration form.

Odyssey will then set up your firm's account and send your firm's Access Coordinator with a temporary password and login credentials. Your firm's Access Coordinator can then log into the Gateway and add users for that institution.

### 4. CAN I HAVE DIFFERENT ACCESS LEVELS FOR MY TEAM?

There are two levels of access: Authorized User and Access Coordinator.

An Authorized User can:

- Verify certificates and DRS positions to confirm status and restrictions
- Download Certificate and DRS Confirmation statements

#### An Access Coordinator can:

- Register new Access Coordinators and Authorized Users
- Remove Access Coordinators and Authorized Users
- Do everything that an Authorized User can do

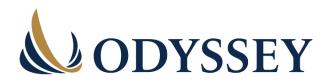

## 5. HOW DOES THE GATEWAY FUNCTION?

To verify a certificate:

- Enter the certificate prefix and number
- Enter the UID (Holder ID)
- Enter the ISIN, CUSIP, or Ticker
- Click VERIFY

| ODYSSEY |                                                                |                                                                                                    |                    |                          |                                                  |                               |
|---------|----------------------------------------------------------------|----------------------------------------------------------------------------------------------------|--------------------|--------------------------|--------------------------------------------------|-------------------------------|
| *       | Company Information                                            | Please enter the following information to verify the certificated position: Certificate Prefix Certificate Number * |                    |                          |                                                  |                               |
| 7       | Verify DRS                                                     | Certificate Prefix                                                                                                  | Certificate Number |                          |                                                  |                               |
| +]      | Logout Please enter the Holder ID:<br>Holder ID *<br>Holder ID |                                                                                                    |                    |                          |                                                  |                               |
|         |                                                                | Please enter one of<br>ISIN *<br>Enter ISIN                                                                         | the following:     | <ul> <li>ISIN</li> </ul> | O CUSIP                                          | <ul> <li>Ticker</li> </ul>    |
|         |                                                                |                                                                                                    |                    |                          | Please refer to <u>sample certificate</u> for ic | ocation of above information. |

To verify a DRS statement:

- Enter the ISIN, CUSIP or Ticker (Trading Symbol or Issue Code)
- Enter the Holder Account Number
- Enter the UID shown on the latest DRS Statement
- Click VERIFY

| 🛎 Company Information | Please enter the following information to verify the DRS position:   |  |  |  |  |  |
|-----------------------|----------------------------------------------------------------------|--|--|--|--|--|
| Verify Certificate    | ISIN O CUSIP O Ticker                                                |  |  |  |  |  |
| 🖅 Verify DRS          | ISN* Enter EIN                                                       |  |  |  |  |  |
| +] Logout             | Holder Account Number* Please enter Holder Account Number            |  |  |  |  |  |
|                       | Holder (D * Plase only Holder (D                                     |  |  |  |  |  |
|                       | Please refer to <u>sample DRS</u> for location of above information. |  |  |  |  |  |
|                       | VERITY                                                               |  |  |  |  |  |

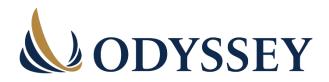

If the certificate or DRS details match our records, a confirmation screen will appear, and a copy of the report may be downloaded. If there is no match, the user will be notified. **Fees will only be applied at this stage if a match is found.** 

|                                                                                                    | 8              |
|----------------------------------------------------------------------------------------------------|----------------|
| CERTIFICATE VERIFICATION                                                                                                    |                |
| Date and Time: July 19, 2022 - 5:03pm PDT                                                                                                    |                |
| Firm: Haywood Securities Inc.                                                                                                    |                |
| Username: Lisa Scotland                                                                                                    |                |
| Issue Name: ABC Corporation Common Shares                                                                                                    | <b>T</b> L : ( |
| ISIN if applicable: CA1234567890                                                                                                    | The informat   |
| Certificate Number: ZQ100010                                                                                                    | our records.   |
| Holder Registration Line 1: John Smith &                                                                                                    | our records.   |
| Holder Registration Line 2: Jane Smith JT TEN                                                                                                    | inf            |
| Number of Securities: 1,000                                                                                                    |                |
| Issue Date: November 5, 2021                                                                                                    |                |
| Cancel Date (if applicable):                                                                                                    |                |
| Stops and Restrictions*:<br>1933 ACT, UNLESS-SNOV22                                                                                                    |                |
| 1333.ACL, URLESS-BIOUZZ If the Stops and Restrictions field is blank, there are currently no stops or restrictions on the referenced<br>efficiate number. If there are any restrictions noted above keyond the restrictive keyends printed on the<br>reverse of the settificate, these are stop transfer orders. For more information on stop transfers noted above,<br>please submit your inquiry at <u>more obvious constraints dom</u> . |                |
| Fee Charged: \$                                                                                                    |                |

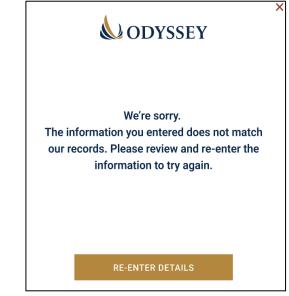

# 6. HOW CAN WE TRUST THE DATA?

The data used to provide confirmations is from our live database and includes up-to-theminute information. This is the same information you receive when you call the Shareholder Services team or submit a request via <u>www.odysseycontact.com</u>.

We also maintain an audit trail of all user access and successful verifications provided.

#### 7. WHAT DOES IT COST TO USE THE GATEWAY?

The standard **\$10 fee** will be applied for each confirmation. Beginning January 1, 2024, this is a discounted charge from what is incurred when you contact us via telephone, email, or <u>www.odysseycontact.com</u>.

The fee will not be charged when a verification request is unsuccessful.

Charges will be billed on a quarterly basis and emailed to the Access Coordinator(s).